#### **DESCRIPTION 1.**

The MINI-PROG-BT is a small programmer that allows you to configure and monitor the EPX PRO communicator equipped with the IDC10 interface. The MINI-PROG-BT, with Bluetooth technology and dedicated application for the EBS Config 2.0, allows you to quickly program the communicator and control its status using a computer or smartphone. In order to connect your device, you must have a Bluetooth SPP (Serial Port Profile).

In addition, the MINI-PROG-BT has a micro USB connector that allows you to connect it to a computer that does not contain Bluetooth. The MINI-PROG-BT is powered from the host device (Fig. b). The figures below present the programmer ports (Fig. a) and symbols (Fig. c).

\* for the smartphone, an Android mobile app is available. iOS users must access the EBS Config 2.0 experience using a Windows computer.

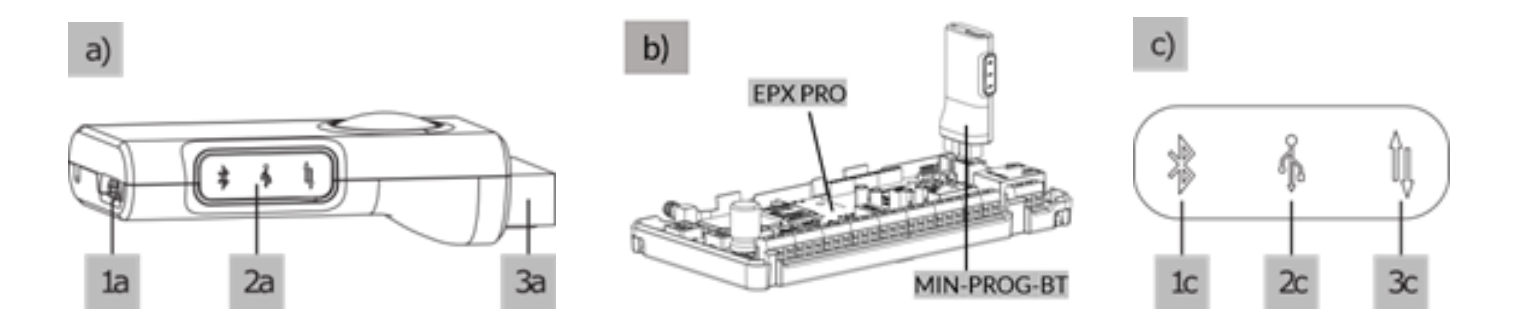

#### Legend:

- 1a micro USB port for connecting the programmer to a PC via a USB cable.
- 2a Panel with illuminated symbols.
- 3a IDC10 socket for connecting the device directly to the device being configured/monitored.
- 1c Blue-illuminated Bluetooth symbol indicates Bluetooth connection.
- 2c Yellow-illuminated USB symbol indicates USB connection.
- 3c Green-illuminated data transmission symbol indicates the operation mode of the device (continuous illumination: monitoring; flashing: configuration).

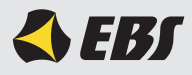

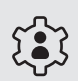

# How to use it with a smartphone:

1. Connect the MINI-PROG-BT to the IDC10 socket of the device being configured/diagnosed. 2. In the smartphone Bluetooth settings, search for and add MINI-PROG-BT to the supported devices.

3. After correct pairing of the programmer, run the EBS Config 2.0 mobile application and define the connection (see the EPX PRO Installation and Programming Manual).

### 

### How to use it with a computer:

1. Connect the MINI-PROG-BT to the IDC10 socket of the device being configured/diagnosed.

2. In your computer settings, search for and add MINI-PROG-BT to your supported devices. 3. After correct pairing of the programmer, run the EBS Config 2.0 on your computer and define the

connection (see the EPX PRO Installation and Programming Manual). The manual can be downloaded from the website: **https://ebssmart.us/product/** in Download Center section.

**Note:** An alternative option to connect the device to a computer is to use a micro USB-USB cable.

## Notice:

This device complies with Part 15 of the FCC Rules, operation is subject to the following two conditions:

(1) this device may not cause harmful interference, and

(2) this device must accept any interference received, including interference that may cause undesired operation.

*Changes or modifications made to this equipment not expressly approved by EBS may void the FCC authorization to operate this equipment*.

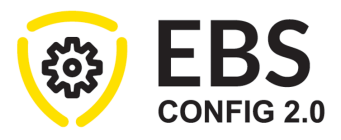

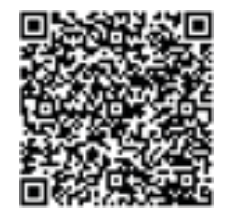

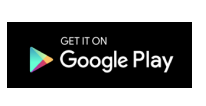

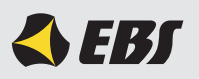

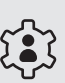